## Introducing Impressive

Martin J. Fiedler

#### <span id="page-0-0"></span>version 0.10.3

<http://impressive.sourceforge.net/>

[What is Impressive?](#page-1-0) [Software Requirements](#page-2-0) [Hardware Requirements](#page-3-0) [How does it work?](#page-4-0)

## What is Impressive?

### **Impressive is a PDF and image viewer optimized for presentations**

- ... with some eye candy ;)
- uses OpenGL for display
- uses Xpdf or GhostScript to render PDF files
- written in Python
- available for Unix-like and Windows operating systems
- <span id="page-1-0"></span>**• Open Source (GPLv2)**

<span id="page-2-0"></span>[What is Impressive?](#page-1-0) [Software Requirements](#page-2-0) [Hardware Requirements](#page-3-0) [How does it work?](#page-4-0)

## Software Requirements

Impressive requires a few libraries and helper applications:

- Python 2.3 or newer
- PyGame (SDL port for Python)
- **•** PyOpenGL
- Python Imaging Library (PIL)
- Xpdf or GhostScript
- pdftk *(optional, but recommended)*

Packages for these dependencies should be available for almost every operating system.

For Windows, there's a convenient self-contained archive with everything needed.

<span id="page-3-0"></span>[What is Impressive?](#page-1-0) [Software Requirements](#page-2-0) [Hardware Requirements](#page-3-0) [How does it work?](#page-4-0)

## Hardware Requirements

- **•** hardware accelerated OpenGL
	- every post-2000 graphics chip should do
	- Linux/BSD users need a driver that actually implements hardware acceleration!
- a fast CPU
	- some transitions are quite CPU-intensive
	- rule of thumb: the faster the better!
	- absolute minimum is at about 700 MHz

<span id="page-4-0"></span>[What is Impressive?](#page-1-0) [Software Requirements](#page-2-0) [Hardware Requirements](#page-3-0) [How does it work?](#page-4-0)

## How does it work?

- **1** create slides with the presentation software of your choice
- <sup>2</sup> export them to a PDF file
- <sup>3</sup> impressive MySlides.pdf
	- left mouse button, [PageDown] or [Space]: next slide
	- right mouse button, [PageUp] or [Backspace]: previous slide
	- [Q] or [Esc]: quit

**[Emphasis](#page-5-0)** [Overview Page](#page-7-0) [Other Features](#page-10-0)

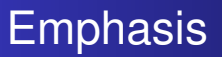

Impressive offers multiple ways of emphasizing parts of a page.

# **Option 1:** "Spotlight"

- toggle with [Enter]
- a bright circular spot follows the mouse cursor
- everything else gets dark and blurry
- <span id="page-5-0"></span> $\bullet$  spot size adjustable with  $[+]$  or the mouse wheel

**[Emphasis](#page-5-0)** [Overview Page](#page-7-0) [Customization](#page-8-0) [Other Features](#page-10-0)

## Highlight Boxes and Zoom

#### **Option 2:** Highlight Boxes

- drag a box with the left mouse button
- any number of boxes per page
- delete a box by clicking it with the right mouse button
- **•** boxes stay even after leaving and re-entering the page

#### **Option 3:** Zoom

- [Z] key toggles 2x zoom
- visible image can be moved around with the right mouse button

<span id="page-7-0"></span>**[Emphasis](#page-5-0)** [Overview Page](#page-7-0) [Customization](#page-8-0) [Other Features](#page-10-0)

## Overview Page

- **o** press the [Tab] key
- **.** Impressive zooms back to an overview screen showing all pages of the presentation
- **•** new page can be selected with mouse or keyboard
- **•** left mouse button or [Enter] zooms into selected page
- right mouse button or [Tab] cancels and returns to the previously shown page

<span id="page-8-0"></span>**[Emphasis](#page-5-0)** [Overview Page](#page-7-0) [Customization](#page-8-0) [Other Features](#page-10-0)

## Customization

- command line parameters (lots of them!)
- " Info Scripts"
	- same name as the input file, but suffix . info, e.g. slides.pdf  $\rightarrow$  slides.pdf.info
	- real Python scripts, executed before the presentation starts
	- can be used to set the document title or other settings
	- can be used to set up per-page settings: "Page<br>Properties" Properties"
		- title
		- **•** transition effect
		- ...

[Emphasis](#page-5-0) [Overview Page](#page-7-0) [Customization](#page-8-0) [Other Features](#page-10-0)

## Info Script Example

```
# -*- coding: iso8859-1 -*-
```
DocumentTitle = "Example Presentation"

```
PageProps = {
1: { 'title': 'Title Page',
     'transition': PagePeel },
2: { 'title': 'Introduction' },
5: { 'timeout': 3500 },
8: { 'overview': False }
```
}

**[Overview](#page-1-0)** [Features](#page-5-0) [Future](#page-12-0) **[Emphasis](#page-5-0)** [Overview Page](#page-7-0) [Customization](#page-8-0) [Other Features](#page-10-0)

### Other Features

- **•** support for PDF hyperlinks inside the document
- page cache in RAM or on disk, temporary (default) or persistent
- background rendering
- **•** fade to black or white
- hide specific pages from the overview page
- page bookmarks (keyboard shortcuts)
- only show a subset of the presentation
- rotation in 90-degree steps
- <span id="page-10-0"></span>• time display and measurement

**[Emphasis](#page-5-0)** [Overview Page](#page-7-0) [Customization](#page-8-0) [Other Features](#page-10-0)

## Rarely Used Features

- automatic, timed presentations
- customization of almost every timing or OSD parameter
- $\bullet$  automatic reloading of the input file(s) on change
- **•** permanent storage of the highlight boxes
- playing sounds or videos or executing arbitrary Python code when entering a page
- " renders the input PDF file into a directory with one • "Render Mode": doesn't show the presentation, but PNG file per page

<span id="page-12-0"></span>[Missing Features](#page-12-0) [Get in touch](#page-13-0)

# Missing Features

- painting and annotations
- multi-monitor support
- support for embedded videos
- integration into (or cooperation with) latex-beamer and OpenOffice.org Impress
- *your feature here*

[Missing Features](#page-12-0) [Get in touch](#page-13-0)

### Get in touch

### **Questions, Suggestions, Comments?**

just write to [martin.fiedler@gmx.net](mailto:martin.fiedler@gmx.net)

#### <span id="page-13-0"></span>**Try Impressive!**

packages are available at <http://impressive.sourceforge.net/>